# **산업대학원 수강신청 길라잡이**

# **1-1. 수강신청을 위한 환경설정**

수강신청을 하기 전에 자신의 컴퓨터 웹브라우저 환경과 해상도를 아래와 같이 설정합니다.

- 가. 브라우저가 웹표준을 준수하는 브라우저인지 확인 크롬, 엣지(크로니움버전)등
- 나. 브라우저 환경을 쿠키허용으로 설정
- 다. 해상도를 1024\*768 이상으로 설정(가로 해상도가 기본 1280px 임)
- 라. 팝업을 허용하여 수강신청 확인 메세지가 나올 수 있도록 설정합니다.

# **1-2. 세종대학교 포털 접속(** [http://portal.sejong.ac.kr](https://portal.sejong.ac.kr/main.jsp)**)**

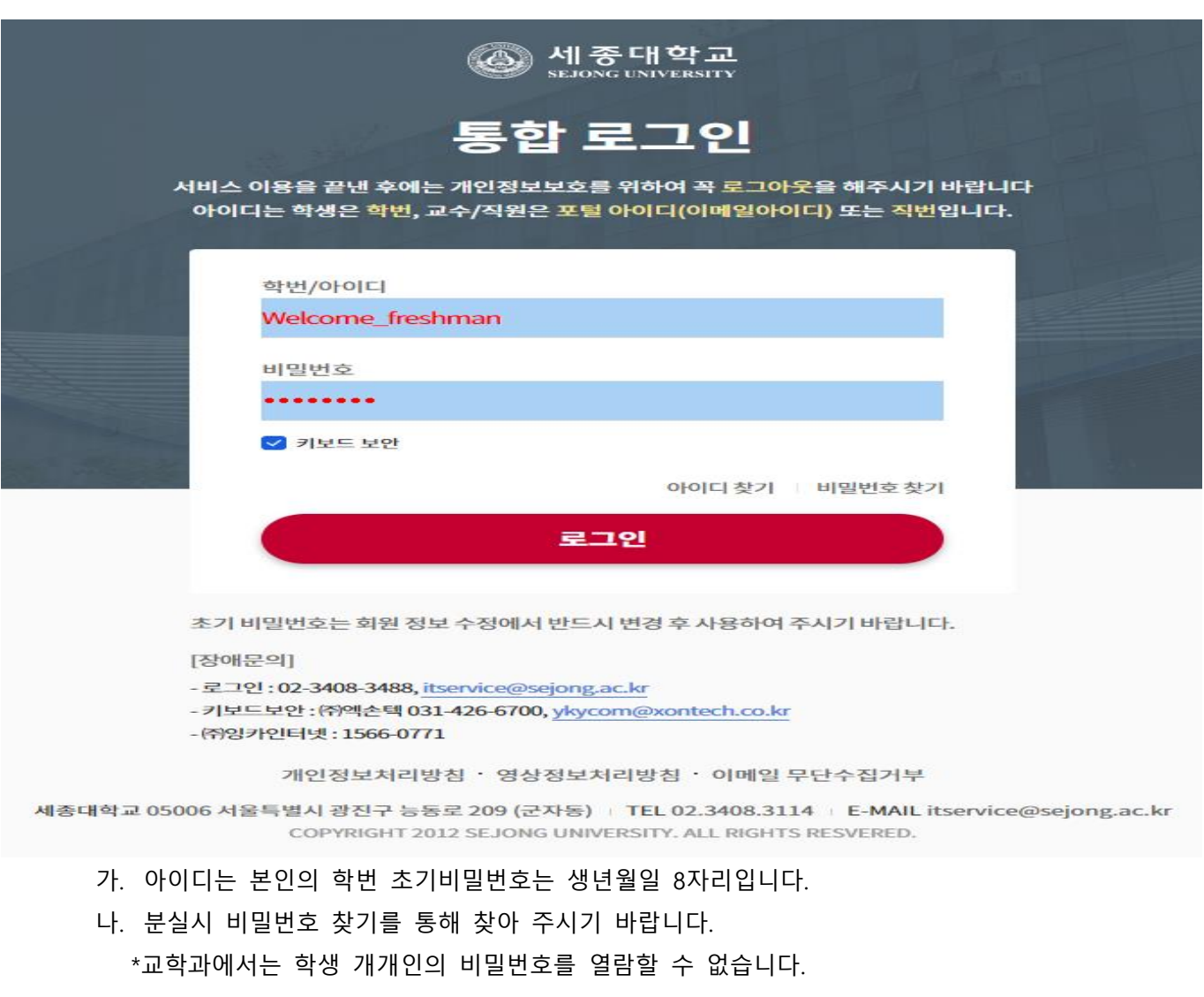

#### **1-3. 학사정보시스템 입장**

#### **세종대 포털 로그인 후 아래와 같은 화면을 보실 수 있습니다.**

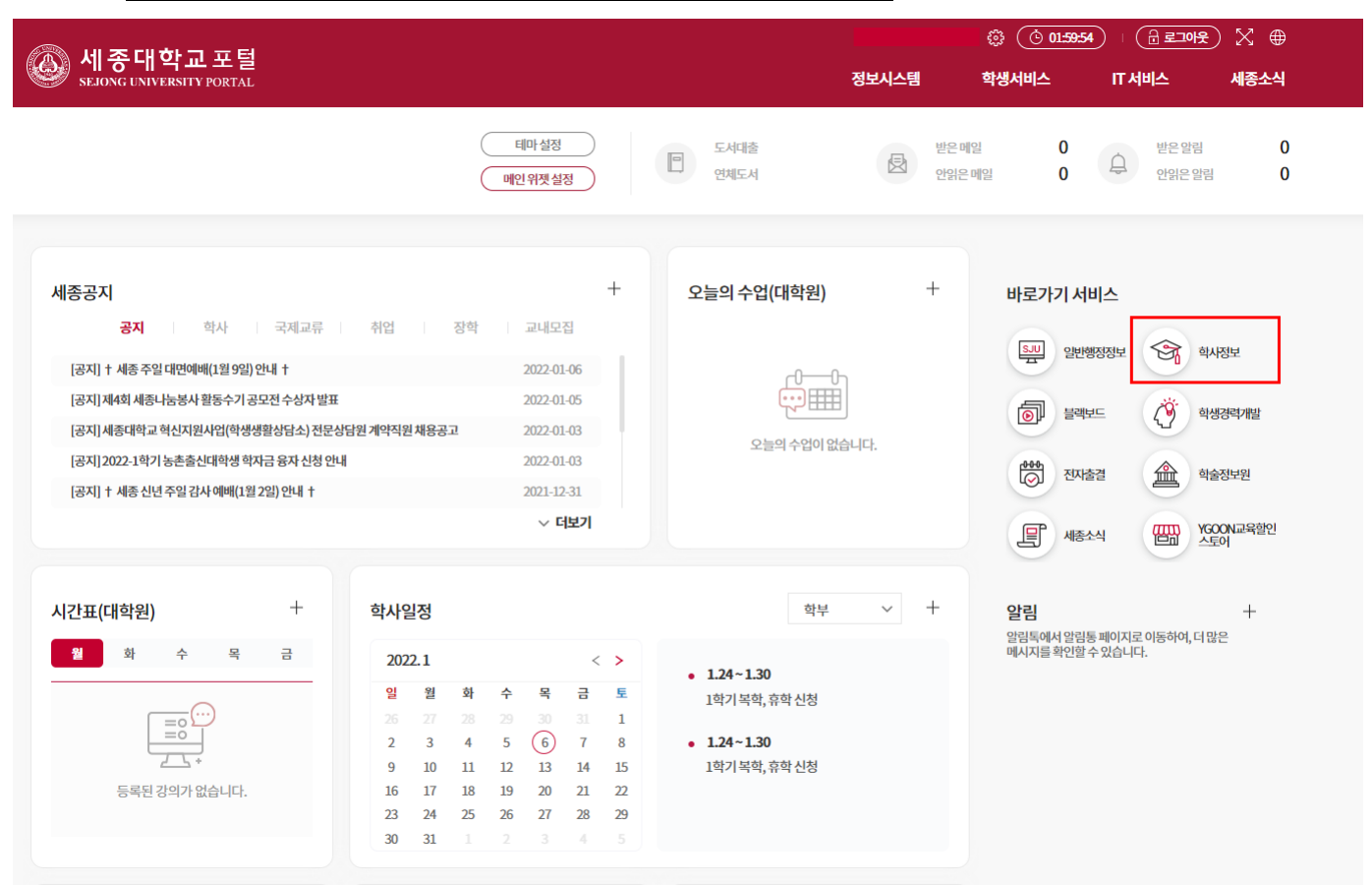

※화면에 보이는 세종공지 및 학사일정은 학부생을 기준으로 공지된 내용으로 산업대학원과 내용이 다를 수 있습니다. 반드시 산업대학원 홈페이지에서 일정 및 공지를 확인하시기 바랍니다.

- 가. 화면 우측 상단의 바로가기 서비스를 이용하여 학사정보시스템에 입장합니다.
- 나. 학사정보 시스템은 수강신청, 조기졸업신청, 성적확인 등 학교와 관련된 행정서비스를 제공하는 공간입 니다.
- 다. 학사정보 시스템에 등록된 번호를 바탕으로 문자를 발송하고 있습니다. 최초 로그인 이후 본인의 연락처 를 올바르게 기입하시기 바랍니다.

### **2-1. 수업계획서 확인**

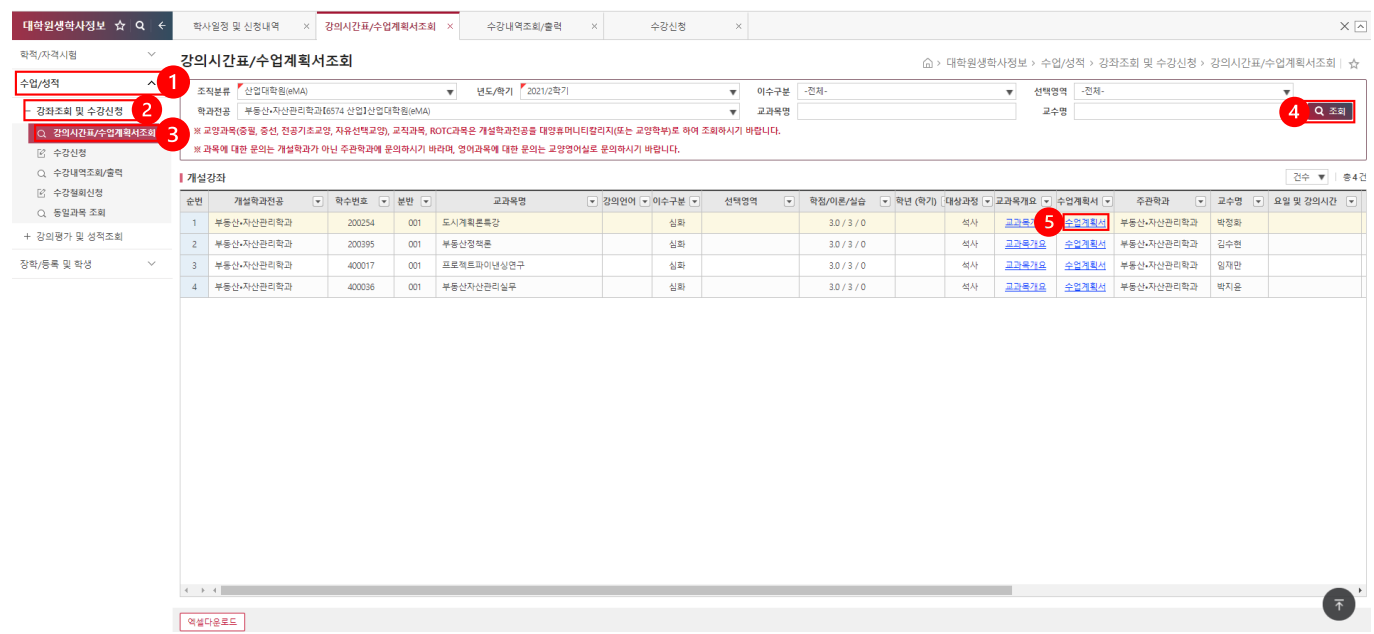

- 가. 화면 좌측 메뉴텝에서 수업/성적 > 강좌조회 및 수강신청 > 강의시간표/수업계획서조회버튼 클릭
- 나. 조직은 산업대학원 학기는 해당학기 전공은 본인의 전공을 선택하고 조회 버튼을 누릅니다.
- 다. 아래 개설 강좌를 확인하고 수업계획서를 확인합니다.
- 라. 수업계획서에는 1주 ~16주 수업에 대한정보 뿐 아니라 과제, 평가방법 그리고 동영상 촬영 교원과 강 의운영 교원이 표기되어 있습니다. 수강신청전 반드시 수업계획서를 읽고 본인에게 맞는 수업을 골라 수강하시기 바랍니다.

\*이수구분 심화와 핵심은 과목의 난이도가 아닙니다. 산업대학원 학생은 종합시험 2과목을 통과하여야 졸업할 수 있습니다. 종합시 험은 핵심과목에서 출제됩니다. 따라서 학생들은 핵심과목을 우선적으로 수강하고 교안 및 수업자료를 잘 보관하고 있어야 합니다. (종합시험은 일반적으로 4학기 조기졸업대상자는 3학기부터 응시가 가능합니다. 그 전에 핵심과목 2과목을 이수해 두시기 바랍니다.)

#### **2-2. 수강신청**

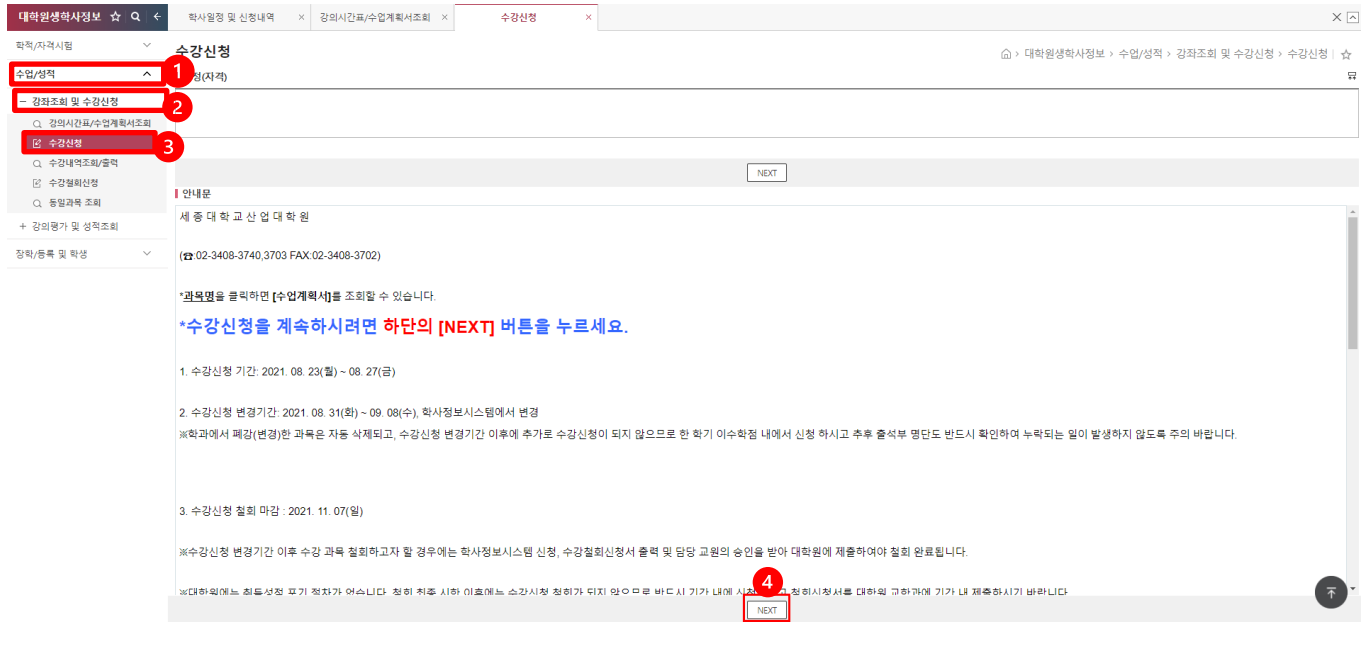

- 가. 좌측 메뉴텝에서 수업/성적 > 강좌조회 및 수강신청 > 수강신청 클릭
- 나. 수강신청의 기간 및 기타사항에 대한 안내문 화면입니다.

# 다. **수강신청 기간일 경우 "NEXT" 버튼이 나타납니다.** NEXT 버튼을 누르면 수강신청 화면으로 이동합니다. **신청일인 경우에는 수강신청 시작시각 이전이더라도 "NEXT"가 나타나므로 수강신청 화면으로 이동하여 대기할 수 있습니다. 단,** 현재 시각이 수강신청 시작시각 이전이기 때문에 검색 버튼 을 누르더라도 "수강신청 기간이 아닙니다." 라고 뜹니다. 수강신청 시작시각이 돼야만 검색, 신 청, 삭제가 가능합니다.

라. 수강신청 기간(일자)가 아닐 경우 안내문 하단에 "NEXT" 버튼이 나타나지 않습니다.

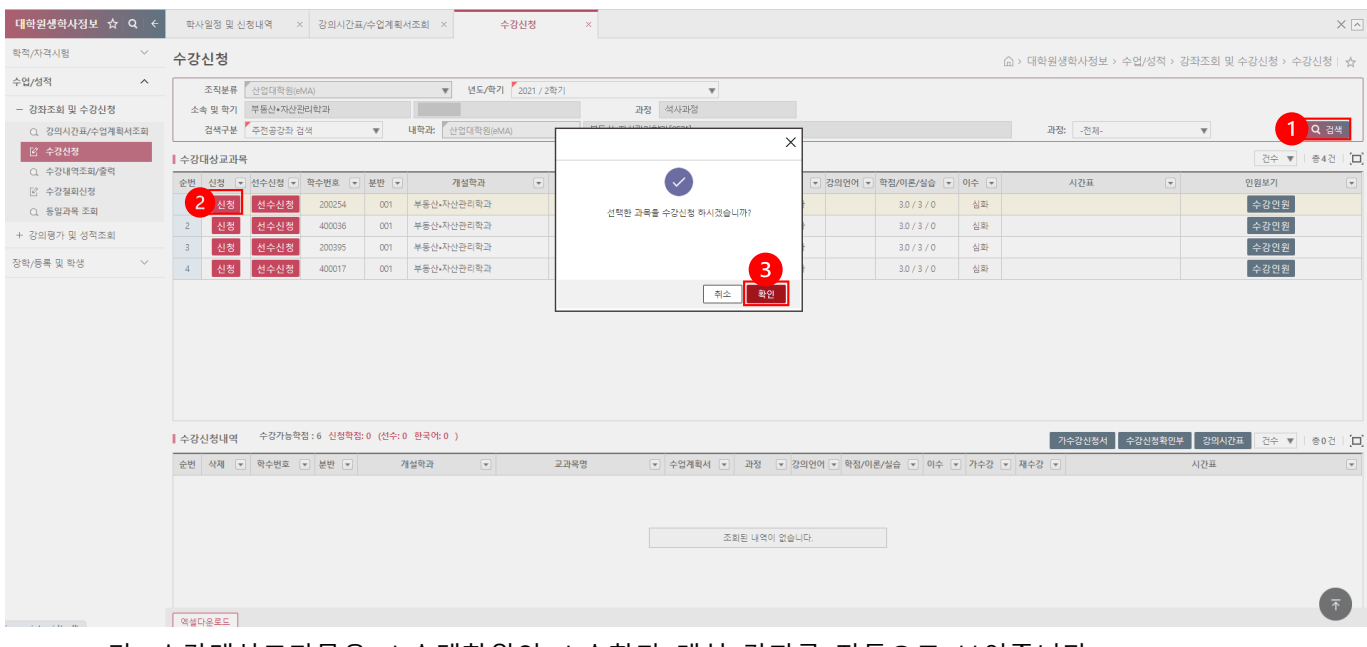

- 가. 수강대상교과목은 소속대학원의 소속학과 개설 강좌를 자동으로 보여줍니다. 타학과 강좌 수강을 원하시면 조건을 변경하고 검색을 눌러주세요
- 나. 수강대상 교과목을 고른 뒤 신청 버튼을 누르면 확인 버튼이 나타납니다.
- 다. 확인 버튼을 눌러 수강신청해 주세요

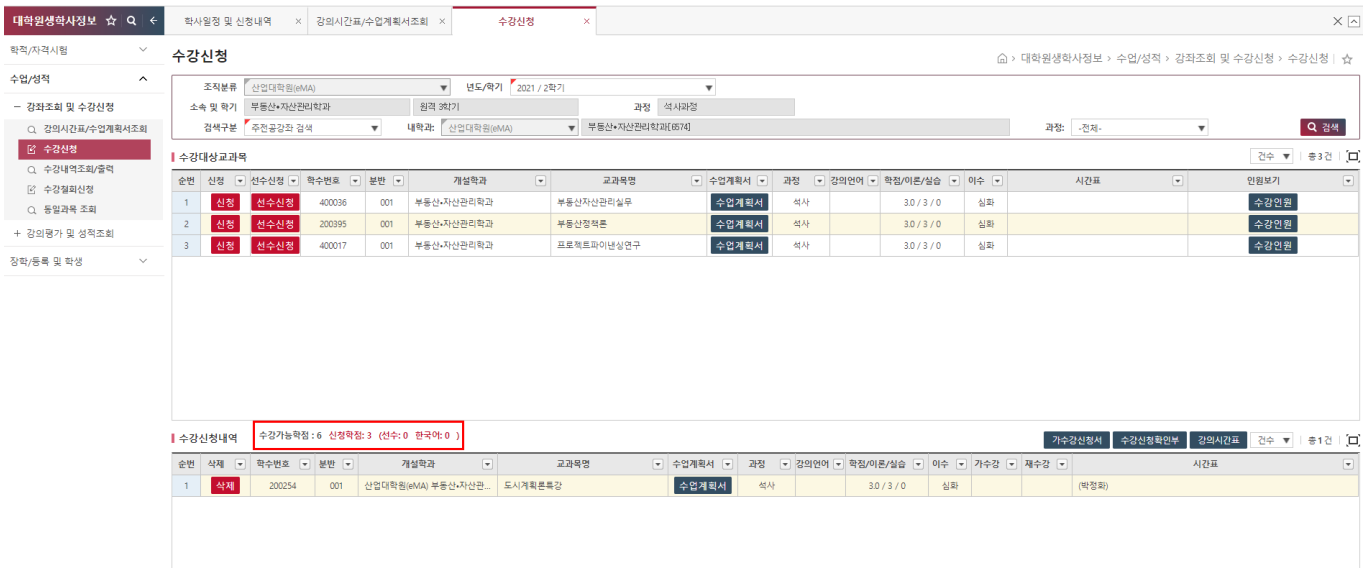

- 가. 확인버튼을 누르면 화면 하단 수강신청내역에 신청한 교과목이 나타납니다.
- 나. 위의 수강가능 학점과 신청학점에 유의하여 수강신청을 진행해 주세요
- 다. 수강신청은 별도의 저장버튼이 없습니다. \*수강신청내역에 수업이 들어가 있다면, 수강신청이 정상적으로 마무리된 것입니다. 걱정하지 마세요. \*타 대학원 수업도 수강할 수 있지만 타 대학원은 온라인이 아닌 오프라인 수업입니다

#### **2-3. 수강신청 완료 후 로그 아웃**

가. 수강신청이 완료 후 로그아웃을 하기 위해 "Logout" 버튼을 클릭합니다.

나. **수강신청 완료 후 로그아웃을 하지 않을 경우 수강과목 삭제 등 불이익이 있을 수 있으며, 본인의 부주의로 인하여 변경된 경우 구제 받을 수 없으니 반드시 로그아웃 하시기 바랍니다**.

#### **3. Q&A**

Q1. 재학생입니다. 등록을 먼저 하고 수강신청해야 하나요?

A1. 수강신청 먼저 하시고 등록하셔도 괜찮습니다. 수강신청기간과 등록기간이 같으며 순서는 상관없습니다. 다만 반드시 기간안에 수강신청 및 등록 모두 하셔야 합니다. \*신입생의 경우 등록기간과 수강신청 기간이 다릅니다. 등록금을 먼저 납부하시고 수강신청해 주 세요

Q2. 수강신청기간에 수강신청을 못 했어요!

A2. 수강변경기간을 이용하여 수강신청 할 수 있습니다. 다만 일부 강의의 경우 여석 부족으로 인하여 수강신청이 불가능할 수 있습니다.

Q3. 수강신청기간이 지났는데 변경하고 싶어요!

A3. 3월 3일 ~ 3월 8일은 수강 변경기간입니다. 이 기간을 활용하여 변경해 주시기 바랍니다.

Q4. 들어야 하는 순서가 있나요?

A4. 산업대학원은 과목들 간의 순서가 따로 없습니다. 본인의 학업 계획에 맞춰 가장 적절한 수업을 골라 수강하시기 바랍니다. 종합시험을 고려하여 핵심과목을 우선적으로 수강하시기 바랍니다.

Q5. 개강은 언제인가요? 따로 신청이나 준비를 해야 하나요? A5. 3월 2일이 개강이며 개강날부터 블랙보드를 이용하여 수강하실 수 있습니다. 따로 신청은 필요하 지 않으며 개강 후 첫주는 수강변경 기간입니다. 강의의 OT를 들어보시고 마음에 들지 않으면 강의를 변경할 수 있습니다. 변경기간안에 꼭 수업을 들어보시기 바랍니다.